# **CREATION OF GEOMETRY MODELS FROM CT/MRI IN MATLAB**

## **Ondřej Konečný**

Bachelor Degree Programme (3), FEEC BUT E-mail: xzvato03@stud.feec.vutbr.cz

#### Supervised by: Petr Marcián

E-mail: ymarci00@stud.fme.vutbr.cz

**Abstract**: The paper deals with problems related to processing of images from medical imaging devices. In this paper, a concise description of STL Model Creator software which was developed for these purposes is given. By using this software, it is possible to create 3D models in a cheap, simple and quick way. The software has its GUI programmed in Matlab which serves as the starting platform as well.

**Keywords**: Computer Tomography, Magnetic Resonance, Matlab, CAD/CAM, Rapid Prototyping

## **1. ÚVOD**

Tato práce je zaměřená na tvorbu 3D modelů ze snímků z počítačové tomografie (CT) nebo magnetické resonance (MR/MRI) metodami zpracování obrazu. Pomocí zpětné rekonstrukce je možné ze série snímků z CT a MRI zařízení získat 3D modely dvěma způsoby. První způsob je zobrazení tzv. voxelového (voxel = "volume-pixel", pixel se třetím rozměrem) objektu, pomocí něhož je prakticky vytvořen 3D obrázek. Toto má nejčastější uplatnění v lékařské diagnostice při identifikaci tkání, nádorových onemocnění apod. Druhý způsob je export objektu v takové podobě, aby s ním bylo možné dál pracovat v CAD/CAM aplikacích, MKP (metoda konečných prvků) systémech, popř., aby bylo možné model vytisknout pomocí metod Rapid Prototypingu. Existují profesionálně vyvinuté programy, jako jsou Mimics, 3D-Doctor, Amira Scan IP apod. Tyto programy jsou však značně finančně nákladné a vyžadují specifické znalosti pro zvládnutí jejich ovládání. Proto byla v programovém prostředí Matlab 2009b vytvořena aplikace STL Model Creator, která levněji a jednodušeji zpracuje snímky a navíc mnohem rychleji uloží objekt ve formátu STL (stereolitography). Tento formát je podporován velkým množstvím programů a je široce používán.

#### **2. METODY SEGMENTACE OBRAZU**

K efektivní práci s programem bylo vytvořeno GUI prostředí, které umožňuje uživateli rychlé a intuitivní ovládání. Vlastní pracovní plocha programu je rozdělena na dvě části (viz Obrázek 1). V levé polovině je načten originální snímek a v pravé polovině se zobrazují odsegmentovaná data. Segmentace je operace, při níž vybíráme data, která mají společné vlastnosti, tj., náleží jedné tkáni. Veškeré nástroje sloužící k segmentaci jsou v levém krajním sloupci pod sebou. Obecně se rozlišují dvě metody segmentace. První z nich je **automatická** segmentace, která slouží pro velké série snímků (např. mikrostruktury kostí), avšak nevýhodou této metody je, že nedokáže rozeznat vady ve snímku, jako jsou artefakty a šum. Druhým typem je **manuální** segmentace. Tato metoda je výhodná tehdy, pokud chce mít uživatel plnou kontrolu nad segmentací a nad výsledným modelem, avšak tato technika klade velké časové nároky na tvorbu modelu, zkušenosti a anatomické znalosti uživatele. Propojení obou předchozích metod se označuje jako **hybridní** segmentace, která spojuje klady obou metod a umožňuje rychlou tvorbu kvalitního modelu. Program STL Model Creator umožňuje provádět hybridní segmentaci jednoduchým a efektivním způsobem.

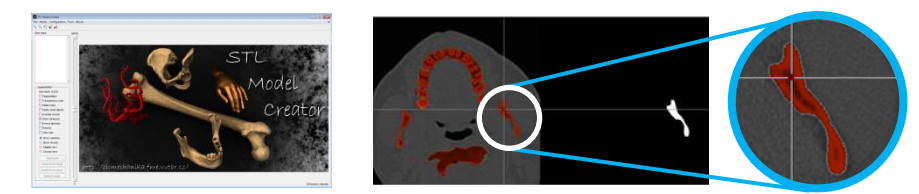

**Obrázek 1:** Program STL Model Creator a ukázka zpracování CT snímků.

## **3. PRINCIP PROGRAMU A POUŽITÉ FUNKCE**

Z důvodu omezeného rozsahu příspěvku bude algoritmus programu popsán velice stručně. CT snímky a data uložená ve formátu DICOM se načtou pomocí funkce *"dicomread"*. K automatické segmentaci je použito prahování (thresholding), které vybere pixely jen v určitém intervalu na základě jejich intenzity a následně uloží data do binární matice. Pro manuální segmentaci je použita funkce "ginput". V tomto případě se zobrazí zaměřovací kříž a uživatel vybere oblast, která je spojitá a oddělená od ostatních (segmentace samostatné kosti). Velice často je nutné jednoznačně určit hranice mezi objekty ručně, například při segmentaci kloubů. K tomuto účelu slouží funkce "*impolv"*, která definuje souřadnice uzavřeného polynomu a následně funkce "roipoly" převede data uvnitř polynomu na binární obraz. Tímto způsobem se pracuje na levé straně pracovní plochy a přidávají se odsegmentovaná data, které se objevují na pravé straně pracovní plochy. Naopak v případě manuální segmentace v pravé části pracovní plochy dochází k odebírání dat.

Při segmentaci snímků se automaticky ukládá do paměti PC binární matice každého snímku. Před tvorbou modelu se data odsegmentují skrze binární matici a vytvoří tak 3D matici (označme ji D), ze které se za pomoci funkce *"isosurface"* následně vytvoří hranice vnějšího tvaru objektu definované vrcholy (vertices - množina bodů) a plochami (faces - trojúhelníkové spoje mezi body). Matice x, y a z udávají velikost, i polohu modelu v prostru, v závislosti na voxelu. Informace o voxelu je možné najít v metadatech, která jsou součástí DICOM souborů, nebo je nutné je zadat ručně. Takto vzniklý objekt není uzavřený a je nutné jej uzavřít pomocí funkce *"isocaps"*, která pracuje stejně jako předchozí funkce. Takto vzniknou dvě matice, které se spojí a pomocí funkce *"patch"* vykreslí (Obrázek 2). Nastavení obou funkcí se provádí příkazem *"inputdlg"*.

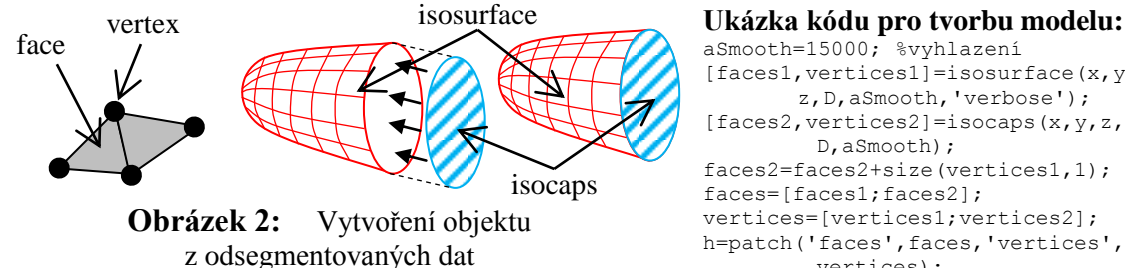

aSmooth=15000; %vyhlazení  $[faces1, vertices1] = isosurface(x,y,...$ z,D,aSmooth,'verbose');  $[faces2, vertices2] = isocaps(x,y,z,...$ D,aSmooth); faces2=faces2+size(vertices1,1); faces=[faces1;faces2]; vertices=[vertices1;vertices2]; h=patch('faces',faces,'vertices',... vertices);

Takto vytvořený model v podobě 3D grafu reprezentuje vysegmentované 2D oblasti z jednotlivých snímků. Pro další zpracování v CAD/CAM aplikacích nebo MKP systémech je třeba data vhodně vyexportovat. K tomuto účelu je vhodné použít nejpoužívanější formát polygonální sítě \*.STL popisující povrch objektu. Data z matice vzniklé při předchozích operacích jsou proto vhodně seřazena podle algoritmu a pravidel zápisu STL souboru. První tři sloupce popisují normálu k trojúhelníkové ploše a dále jsou zapsány jednotlivé vrcholy plochy (Tabulka 1). Pomocí funkce "*fprintf"* se model geometrie uloží do souboru najednou.

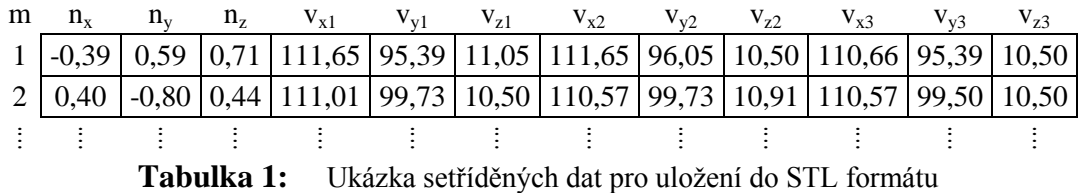

## **4. UKÁZKA APLIKACE PROGRAMU**

Program STL Model Creator je možné využít v řadě vědních oblastí. Může sloužit pro lékařskou diagnostiku a po vytisknutí objektu na 3D tiskárně pomocí "Rapid Prototyping" i k nácviku složitějších zákroků především v ortopedii. Dále je možné tento program využít v biomechanice při vytváření výpočtových modelů, na nichž lze provádět analýzy pomocí metody konečných prvků. Jelikož je program napsán v prostředí Matlabu, zvládne pracovat s velkým množstvím dat při zpracování snímků z mikro CT. Vytvoření objektu na této úrovni je velice aktuální a umožňuje studovat nejenom technické materiály v co možná nejdetailnější podobě. Předností programu je jeho jednoduché a intuitivní ovládání, které umožňuje efektivně a rychle vytvářet objekty ze série snímků bez vysokých nároků na uživatele. Ukázky aplikace programu jsou na Obrázek 3 a na Obrázek 4 je příklad MKP analýzy kostní tkáně na mikroúrovni.

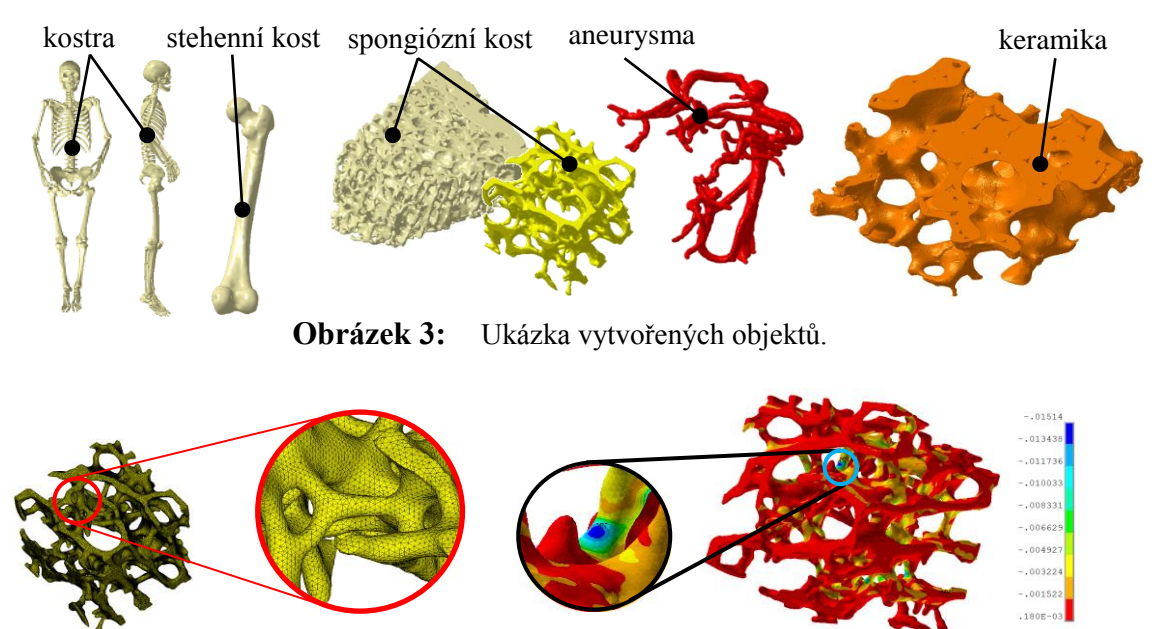

**Obrázek 4:** Ukázka MKP sítě a analýzy v prostředí ANSYS

## **5. ZÁVĚR**

Program popsaný v tomto článku má praktické využití v rozsáhlém spektru vědní činnosti. Již nyní je navázána úzká spolupráce s lékaři a program jim byl představen. Momentálně je používán na Ústavu mechaniky těles, mechatroniky a biomechaniky při vytváření výpočtových modelů na vysoké úrovni.

## **PODĚKOVÁNÍ**

Tento příspěvek vznikl za podpory grantu specifického výzkumu FSI-J-11-3.

## **REFERENCE**

- [1] Stránky Biomechaniky, VUT v Brně, Fakulta strojního inženýrství. [online: cit. 15. 2. 2011]. Dostupné na URL <http://biomechanika.fme.vutbr.cz/>.
- [2] MathWorks, accelerating the pace of engineering and science. [online: cit. 15. 2. 2011]. Dostupné na URL < http://www.mathworks.com/>.
- [3] The Florida State University [online: cit. 15. 2. 2011]. Dostupné na URL <http://people.sc.fsu.edu/~jburkardt/data/stla/stla.html>.